ОКП 40 5470

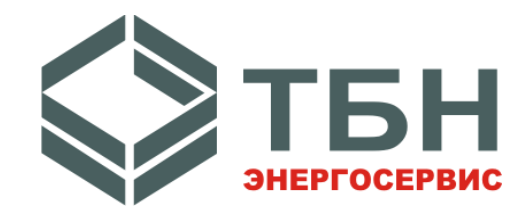

ООО «ТБН энергосервис»

# АДАПТЕР УНИФИЦИРОВАННЫХ ВЫХОДНЫХ СИГНАЛОВ

# АТЧВ

(Модификация 3)

Руководство по эксплуатации

РЭ 4054-031-42968951-2015

Москва

## Содержание

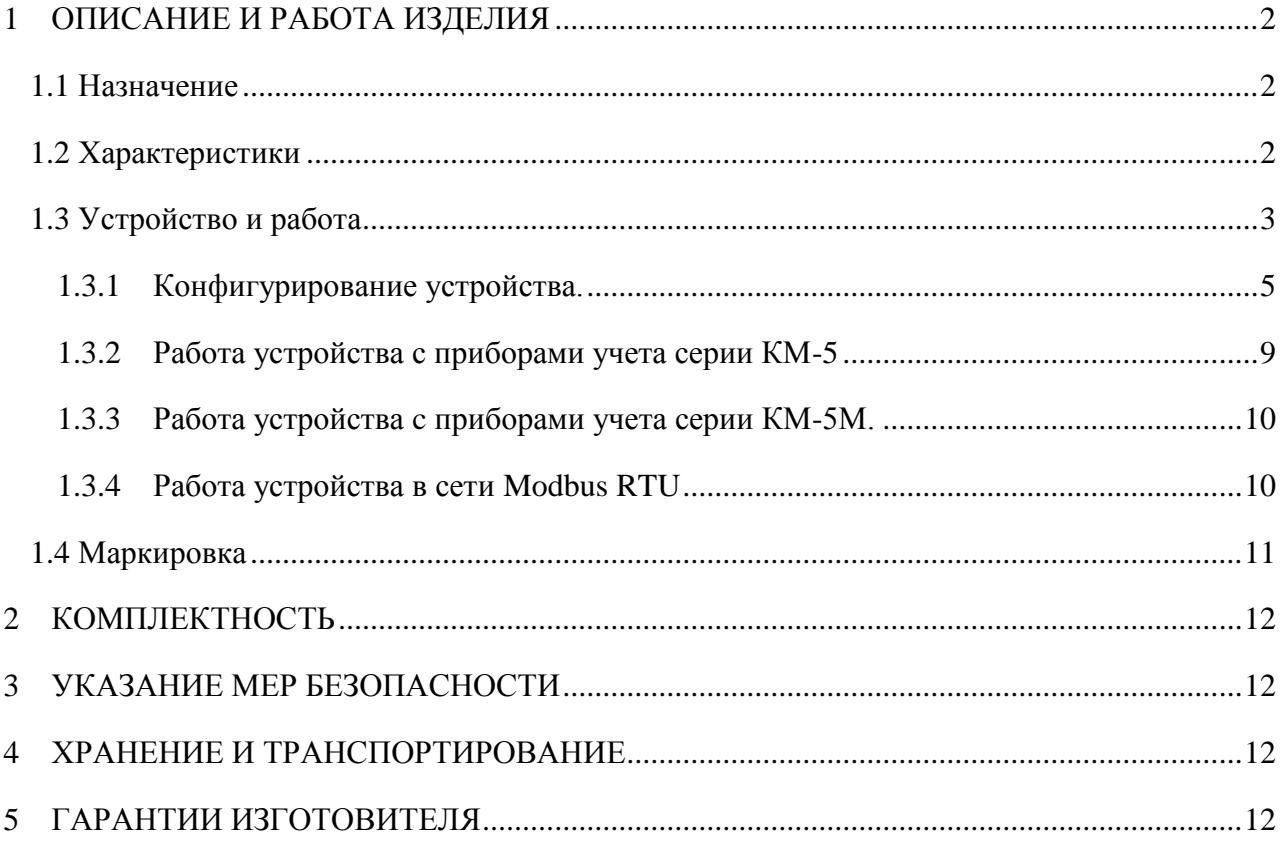

Настоящее руководство по эксплуатации представляет документ, содержащий сведения о конструкции, принципе действия, характеристиках адаптера унифицированных выходных сигналов АТЧВ модификации 3 (в дальнейшем АТЧВ), необходимые для правильной его эксплуатации, транспортирования, хранения, а также сведения, удостоверяющие гарантии изготовителя.

## <span id="page-3-0"></span>1 ОПИСАНИЕ И РАБОТА ИЗДЕЛИЯ

## <span id="page-3-1"></span>1.1 Назначение

Адаптер унифицированных выходных сигналов АТЧВ предназначен для формирования выходного сигнала в виде тока, частоты или напряжения пропорционального численному значению, получаемого по интерфейсу RS-485 и может применяться в системах автоматического регулирования и управления в различных отраслях промышленности.

## <span id="page-3-2"></span>1.2 Характеристики

АТЧВ обеспечивают выполнение следующих функций:

• обмен данными с теплосчетчиками КМ-5, электромагнитными счетчиками - расходомерами РМ-5 (далее приборы учета серии КМ-5) по интерфейсу RS-485; <sup>1</sup>

• обмен данными с теплосчетчиками КМ-5М, КМ-5-Б(Б3), электромагнитными счетчиками - расходомерами РМ-5-Б(Б3) (далее приборы учета серии КМ-5М) по интерфейсу RS- $485:$ 

• обмен данными в сети Modbus RTU в качестве ведомого (Slave) устройства по интерфейсу RS-485;

- формирование выходного токового сигнала;
- формирование выходного напряжения;
- формирование выходного частотного сигнала;
- Защиту выхода от короткого замыкания.
- Изолирование интерфейса RS-485 от цепей питания и выходного электрического сигнала

Основные технические характеристики представлены в Таблице1.

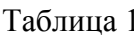

| Наименование параметра                     | Значение              |
|--------------------------------------------|-----------------------|
| Интерфейс входных данных                   | RS-485                |
| Протокол передачи входных данных           | KM-5, Modbus RTU      |
| Вид выходного унифицированного сигнала     | Ток, напряжение, час- |
|                                            | тота                  |
| Диапазон изменения выходного тока, мА      | от 0 до 5             |
|                                            | от 0 до 20            |
|                                            | от 0 до 24            |
|                                            | от 1 до 5             |
|                                            | от 4 до 20            |
|                                            | от 4 до 24            |
| Диапазон изменения выходного напряжения, В | от 0 до 5             |
|                                            | от 0 до 10            |
|                                            | от 1 до 5             |
|                                            | от 1 до 10            |

Кроме модификаций РМ-5-Т-И, КМ-5-6И

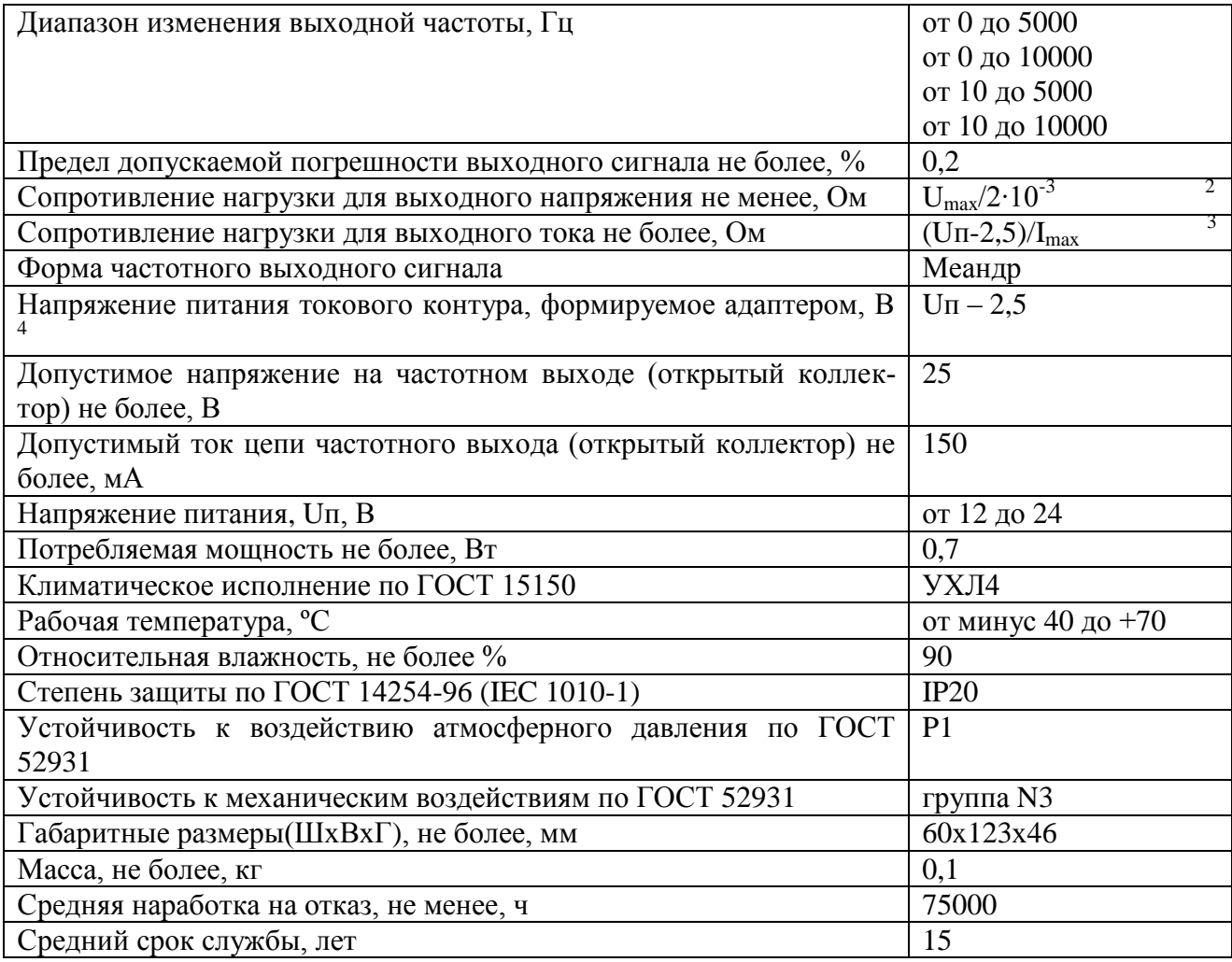

## <span id="page-4-0"></span>**1.3 Устройство и работа**

 $\overline{a}$ 

Принцип работы устройства основан на формировании выходного электрического сигнала пропорционального значению, принятого устройством по последовательному интерфейсу связи.

Одно устройство может формировать один вид выходного сигнала (ток, напряжение, частота). Вид выходного сигнала и возможный диапазон его изменения задается пользователем на этапе конфигурирования устройства.

Минимальное значение всех выходных сигналов может быть равно нулю или иметь некоторое заданное начальное смещение, что позволяет определить аварийный режим работы устройства (обрыв входных и выходных линий связи).

Внутреннее расположение элементов на плате АТЧВ показано на рисунке 1.

 $^{2}$  U<sub>max</sub> – верхнее значение напряжения выбранного диапазона (Вольт)

 $3 I_{\text{max}} - \text{sepx}$ нее значение тока выбранного диапазона (Ампер)

<sup>4</sup> Питание токового контура осуществляется от АТЧВ

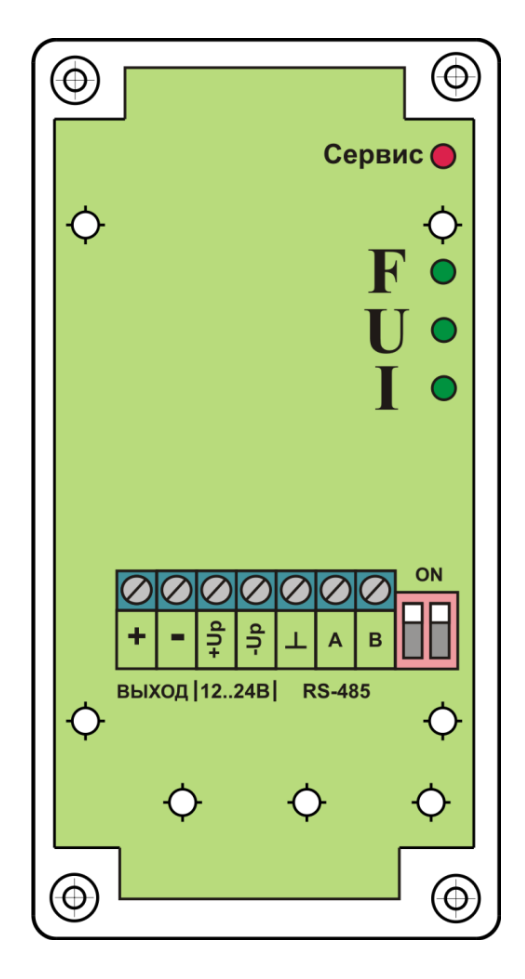

Рисунок 1 –Расположение элементов АТЧВ на плате

Устройство конструктивно выполнено в пластмассовом корпусе, предназначенном для крепления на DIN-рейку. Внутри корпуса расположена электронная плата с клеммными контактами для подключения питания (клеммы +Up, -Up), шлейфа выходного электрического сигнала (клеммы +,−), линии связи последовательного интерфейса (клеммы A – не инвертированный сигнал,  $B -$ инвертированный сигнал,  $\perp$  - изолированная земля интерфейса RS-485), светодиодный индикатор "Сервис", группа из трех светодиодных индикаторов I, U, F и переключатели согласования линии связи RS-485.

Индикатор "Сервис" отображает состояние работы устройства при помощи блинк – кодов (число вспышек на периодическом двухсекундном интервале). Возможные комбинации показаний индикатора "Сервис" и соответствующие им состояния работы устройства показаны в **Таблице 2**.

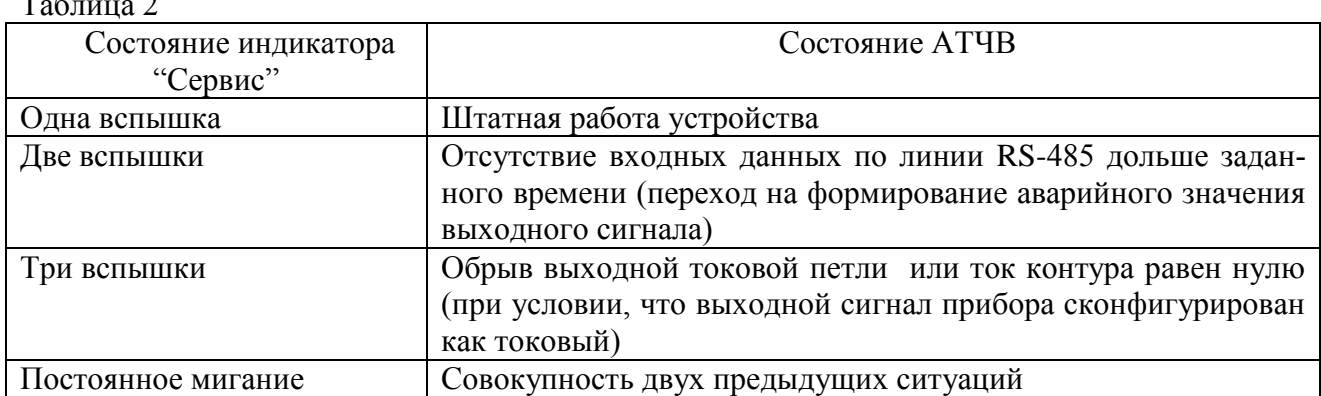

Таблица 2

Свечение одного из индикаторов I, U, F отображает вид соответствующего выходного сигнала, формируемый устройством (I - ток, U -напряжение, F - частота).

Согласующие переключатели должны быть выставлены в положение ОN если устройство является конечным на линии RS-485 (в соответствии со спецификацией RS-485).

ВНИМАНИЕ!!! Поставляемое с завода - изготовителя устройство сконфигурировано для работы с приборами учета серии КМ-5 и преобразует значение расхода G1 в токовый сигнал диапазона 4 - 20 мА без осреднения. При отсутствии связи с прибором серии КМ-5 более пяти секунд происходит переход на формирование аварийного значения выходного токового сигнала равного 0 мА.

При необходимости использовать настройки отличающиеся от заводских, пользователь должен самостоятельно провести конфигурирование устройства.

<span id="page-6-0"></span>1.3.1 Конфигурирование устройства.

Конфигурирование устройства осуществляется с помощью программы "Редактор АТЧВ". Программа доступна для загрузки с сайта www.tbnenergo.ru.

Конфигурирование устройства состоит из следующей последовательности действий: 1. Подключить устройство к компьютеру согласно схеме, показанной на рисунке 2 и подать питание  $\pm$ 6..24 В.

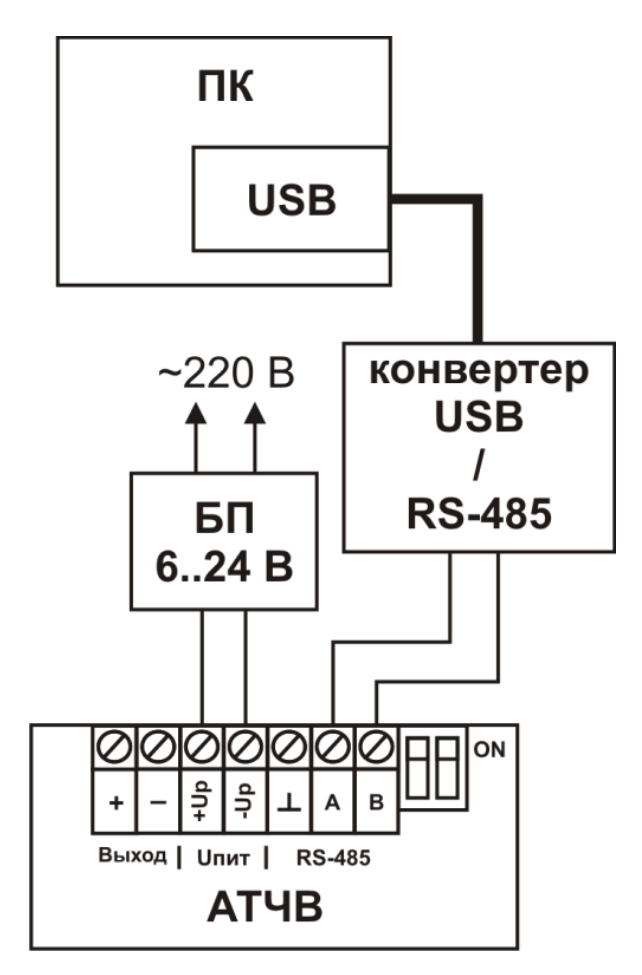

Рисунок 2 - Схема подключения АТЧВ к компьютеру для конфигурирования

2. Запустить программу "Редактор АТЧВ" (Рисунок 3)

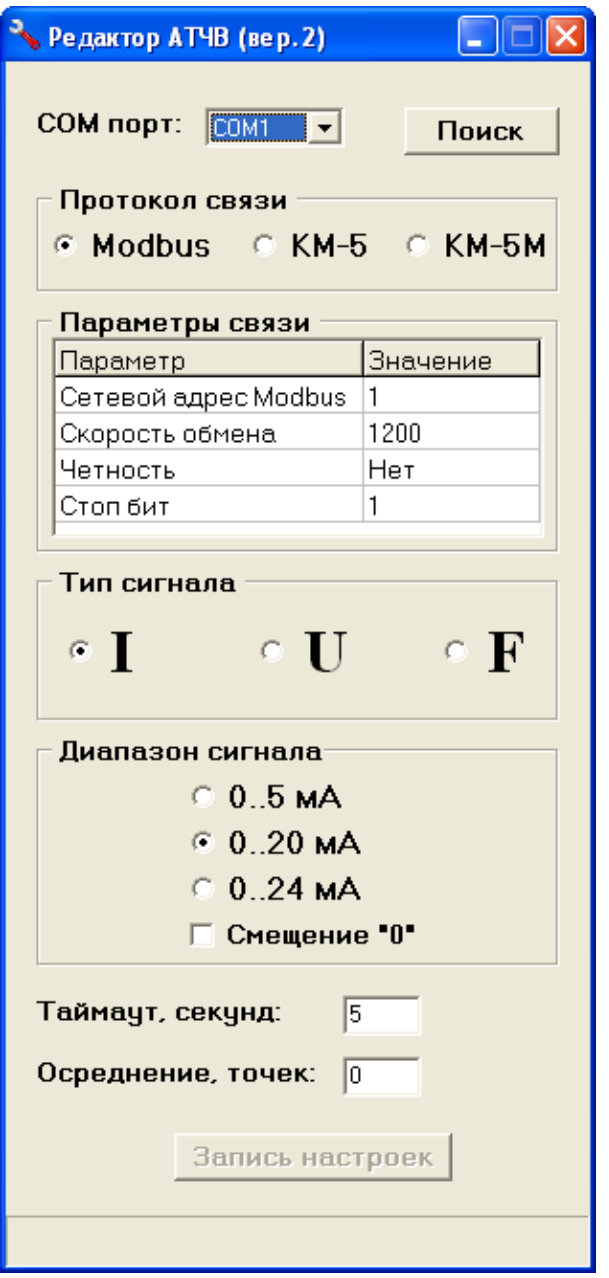

Рисунок 3 –Внешний вид программы "Редактор АТЧВ"

3. В выпадающем поле COM ПОРТ выбрать порт компьютера, к которому подключено устройство.

4. Нажать кнопку ПОИСК. Программа в течении нескольких секунд автоматически определит подключенное устройство. Процесс поиска отображается сообщениями в статусной строке в нижней части программы. Успешный поиск заканчивается сообщением о найденном устройстве с отображением его программной версии, при этом настроечные поля программы будут выставлены в соответствии с текущими настройками, считанными из устройства.. При неуспешном поиске проверить корректность схемы подключения устройства к компьютеру.

5. В поле ПРОТОКОЛ СВЯЗИ выбрать необходимый протокол по которому устройство будет принимать входные значения для дальнейшего их преобразования в выходной электрический сигнал. Протокол Modbus выбирается если устройство конфигурируется для работы в сети Modbus RTU в качестве Slave – устройства. Протокол КМ-5 выбирается если устройство конфигурируется для работы с прибором учета серии КМ-5. Протокол КМ-5М выбирается если устройство конфигурируется для работы с приборами учета серии КМ-5М

a. Если на предыдущем шаге был выбран протокол Modbus, программа предложит задать параметры связи для данного Modbus Slave – устройства (рисунок 4). Передача входного сигнала от мастера Modbus-сети для дальнейшего преобразования устройством в выходной электрический сигнал осуществляется путем записи значения от 0 до 65535 в регистр № 11 (функция 06 – Preset Single Register или 16 – Preset Multiple Registers спецификации Modbus). При этом значение 0 соответствует нижнему пределу выбранного выходного диапазона, а значение 65535 соответствует верхнему пределу выбранного выходного диапазона.

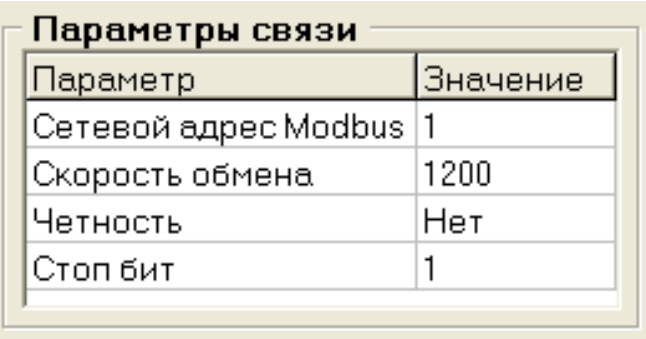

Рисунок 4 – Поле настройки параметров связи с устройством при работе по протоколу Modbus-RTU

b. Еcли был выбран протокол КМ-5, программа предложит задать трубопровод (прямой/обратный) значение расхода которого будет преобразовано в выходной электрический сигнал (рисунок 5). Прибор учета передает значение расхода в АТЧВ раз в секунду. При использовании однопоточного теплосчетчика КМ-5-1 или счетчика-расходомера РМ-5 трубопровод задается исключительно как ПОДАЮЩИЙ (G1).

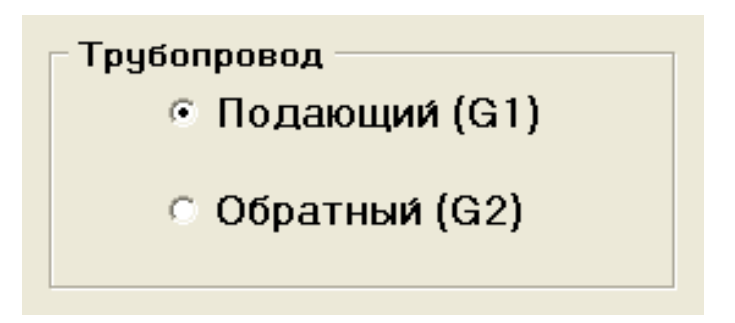

- Рисунок 5 Поле выбора преобразователя расхода данные от которого будут преобразованы в выходной сигнал при работе устройства с приборами учета серии КМ-5
	- c. Еcли был выбран протокол КМ-5М, (**протокол доступен для устройств с версией ПО 1.3 и выше**) программа предложит определить номер контура вычислителя и измеряемый в нем параметр значение которого будет преобразовано в выходной электрический сигнал (рисунок 6). Прибор учета передает выбранный параметр в АТЧВ раз в секунду. Для получения показаний нескольких параметров необходимо сконфигурировать соответствующее количество устройств АТЧВ.

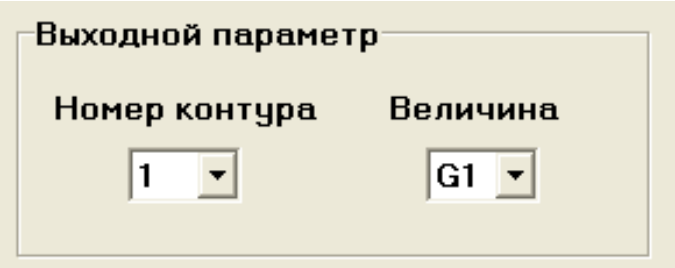

Рисунок 6 – Поле выбора теплового контура и измеряемого параметра значение которого будет преобразовано в выходной электрический сигнал при работе устройства с приборами учета серии КМ-5М

6. В поле ТИП СИГНАЛА указать какой сигнал будет формироваться на выходе устройства (I – ток, U - напряжение, F - частота)

7. В поле ДИАПАЗОН СИГНАЛА выбрать необходимый диапазон изменения выходного сигнала. Установка галочки в поле СМЕЩЕНИЕ "0" позволяет задать некоторую ненулевую начальную величину в качестве минимального значения выбранного диапазона, что позволит диагностировать аварийную ситуацию при обрыве линии связи RS-485 либо выходной сигнальной линии.

8. В поле ТАЙМАУТ задать значение в секундах. Отсутствие входных данных по линии связи RS-485 в течении этого времени будет интерпретировано как аварийная ситуация с принудительным переводом выходного сигнала в значение 0 (не зависимо от установленного нижнего значения диапазона выходного сигнала. Т.е. если выбран диапазон 4- 20 мА, то при аварийной ситуации значение тока станет 0 мА.). Значение 0 в поле ТАЙМАУТ отключает оценку отсутствия входных данных, при этом выходной сигнал будет соответствовать последнему значению, принятому по интерфейсу RS-485. Максимальное значение параметра 1000 секунд.

9. В поле ОСРЕДНЕНИЕ (**доступно для устройств с версией 1.4 и выше**) можно при необходимости выставить осреднение выходного сигнала по заданному количеству входных отсчетов (до 1500 отсчетов). При этом будет задействован алгоритм "скользящее среднее". Если осреднение выходного сигнала не требуется, установите в данном поле значение 0.

10. Нажать кнопку ЗАПИСЬ НАСТРОЕК. Успешная запись настроек сопровождается соответствующим сообщением в статусной строке внизу программы. Настройки, определяющие параметры связи с устройством по интерфейсу RS-485 вступают в силу после перезапуска питания устройства.

Схемы подключения нагрузок к устройству в зависимости от выбора выходного электрического сигнала показаны на рисунке 7

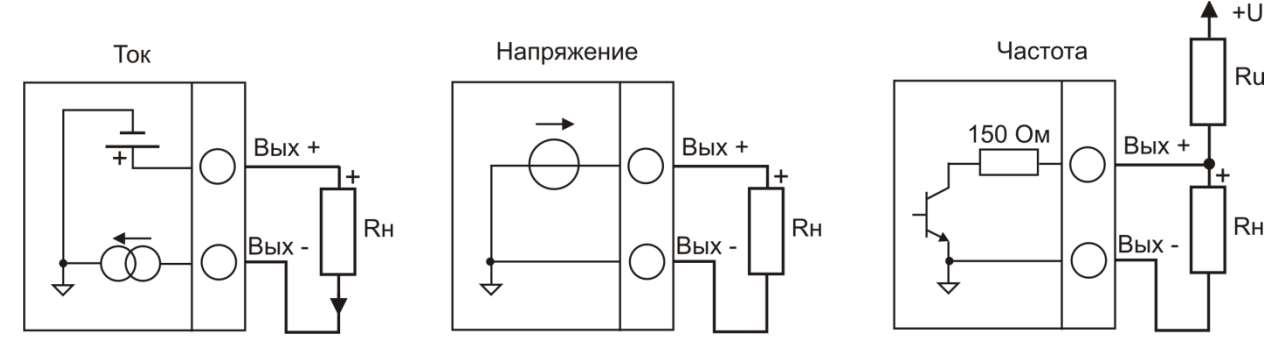

Рисунок 7 – Схемы подключения нагрузки к выходу устройства при разных видах выходного сигнала.

<span id="page-10-0"></span>1.3.2 Работа устройства с приборами учета серии КМ-5

Схемы подключения устройства к приборам учета серии КМ-5 показаны на рисунках 8, 9

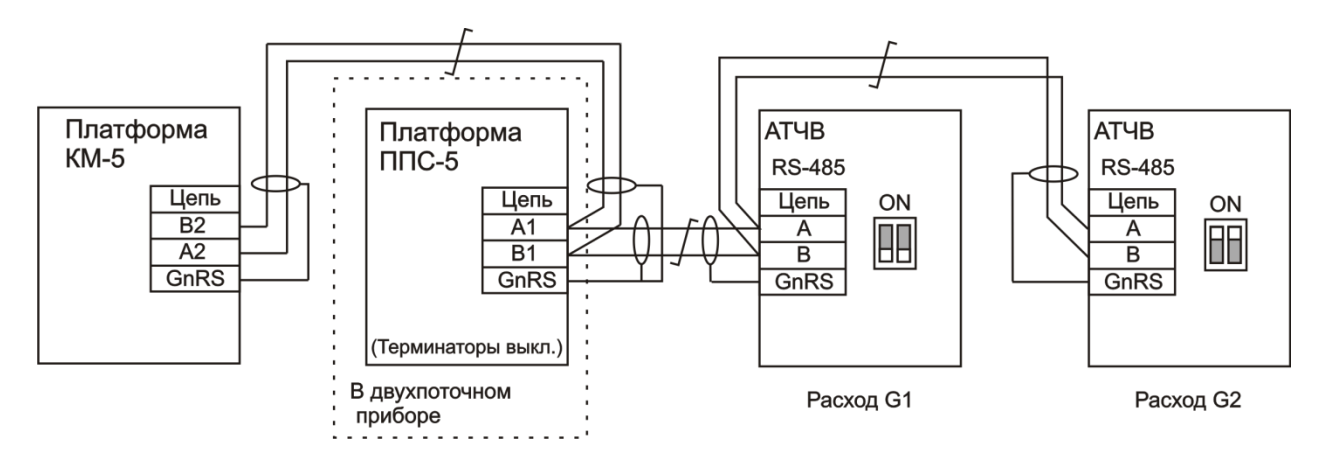

Рисунок 8 – Подключение устройства к двухпоточному теплосчетчику КМ-5

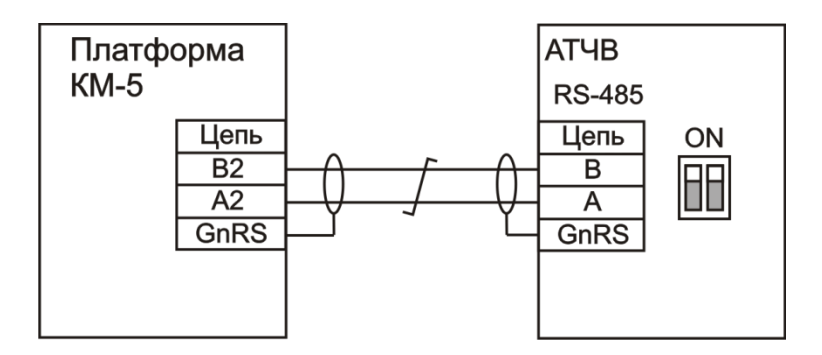

Рисунок 9 – Подключение устройства к однопоточному прибору учета серии КМ-5

Приборы учета серии КМ-5 должны быть предварительно сконфигурированы для работы с АТЧВ. Конфигурация выполняется с помощью следующей последовательности действий:

1. На лицевой панели прибора учета серии КМ-5 нажатиями клавиши "↓" дойти до строки меню ДАТА. Нажатиями клавиши "→" дойти до строки меню НАСТРОЙКА. Нажатием сочетания клавиш "→" и "S" войти в данное меню. Нажатием клавиши "→" дойти до строки меню ВЫХОД Gm/Gv:. Нажатием сочетания клавиш "→" и "S" выставить вид передаваемой в АТЧВ величины расхода (Gm – массовый расход т/ч, Gv – объемный расход м $3/4$ ).

2. На лицевой панели прибора учета серии КМ-5 нажатиями клавиши "↓" дойти до строки меню ДАТА. Нажатиями клавиши "→" дойти до строки меню ПАРАМ. ПРИБОРА. Нажатием сочетания клавиш "→" и "S" войти в данное меню. Нажатием клавиши "→" дойти до строки меню "Кч1 0.000000+00". Нажатием сочетания клавиш "→" и "S" войти в режим редактирования данного параметра. С помощью клавиш "↓", "→", "↑", "←" задать значение коэффициента Кч1, рассчитанное как:

$$
Ku1 = 1/G1mx;
$$

Где G1mx – значение, соответствующее верхнему пределу измерения объемного расхода G1 (определяется диаметром условного прохода, отображается в строке меню ОСНОВНЫЕ ПАРАМЕТРЫ) .

3. Нажатием сочетания клавиш "→" и "S" сохранить отредактированное значение Кч1.

Если прибор - однопоточный теплосчетчик КМ-5-1 или счетчик-расходомер РМ-5, то на этом конфигурация завершена. Если используется двухпоточный теплосчетчик и требуется передавать данные о расходе на обратном трубопроводе, то необходимо повторить пункты 2, 3 для коэффициента Кч2:

#### $Kq2 = 1/G2mx;$

Где G2mx - значение, соответствующее верхнему пределу измерения объемного расхода G2 (определяется диаметром условного прохода, отображается в строке меню ОСНОВНЫЕ ПАРАМЕТРЫ).

**Пример:** Значение G1mx = 160, G2mx = 60, тогда Kч1 = 1/160 = 0,00625; Kч2 = 1/60 = 0,016666666666667. Параметр Кч1 в строке меню прибора задается как "Кч1 6.250000-03". Параметр Кч2 в строке меню прибора задается как "Кч2 1.666667-02"

4. После сохранения коэффициентов необходимо нажатиями клавиши "↓" дойти до строки меню ДАТА, нажатиями клавиши "-" дойти до строки меню ВКЛЮЧЕНИЕ СЧЕТА и нажатием сочетания клавиш "->" и "S" запустить счет.

Максимальное значение выходного электрического сигнала будет соответствовать максимальному значению измеряемого параметра Gimx.

<span id="page-11-0"></span>1.3.3 Работа устройства с приборами учета серии КМ-5М. Схема подключения устройства к прибору учета серии КМ-5М показан на рисунке 10.

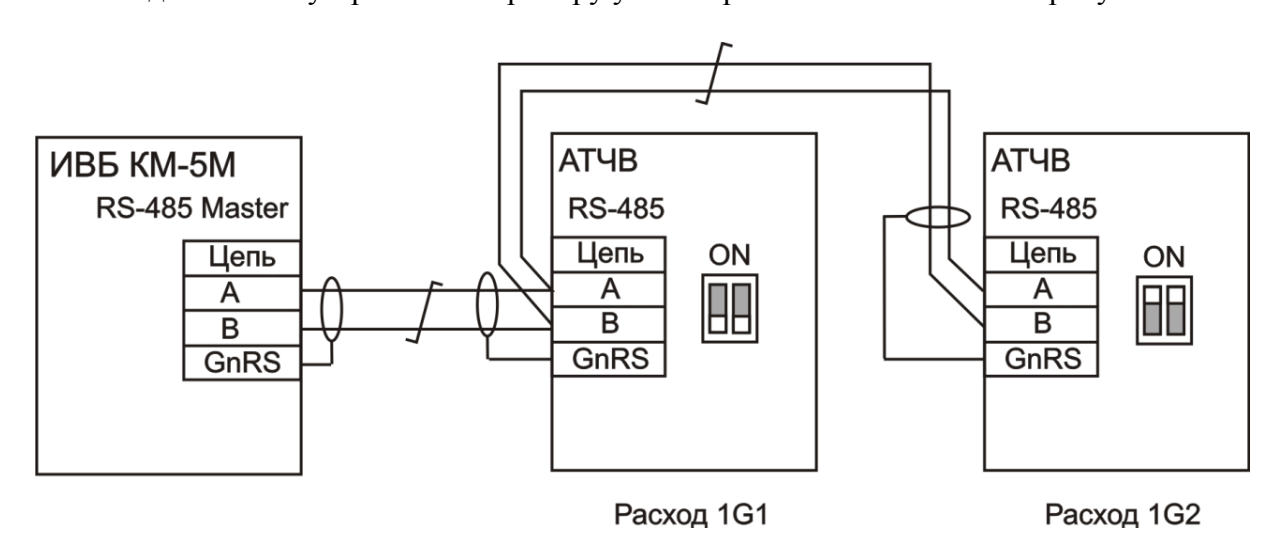

Рисунок 10 - Подключение устройства к измерительно-вычислительному блоку (ИВБ) прибора учета серии КМ-5М

Количество подключаемых устройств соответствует числу параметров прибора учета серии КМ-5М показания которых необходимо получить (до 24 параметров). При подключении устройства на конце линии связи RS-485 Master, переключатели, расположенные справа от клемм RS-485, должны быть выставлены в положение ON. Сконфигурированное с помощью программы "Редактор АТЧВ" устройство не требует дополнительных настроек в приборе учета серии КМ-5М. Максимальное значение выходного электрического сигнала соответствует максимальному значению измеряемого параметра, заданному в ИВБ (Gimax - для расхода, timax-для температуры, Pimax - для давления)

#### <span id="page-11-1"></span>1.3.4 Работа устройства в сети Modbus RTU

АТЧВ подключается в сеть Modbus в соответствии с шинной топологией в качестве ведомого (Slave) устройства (рисунок 11).

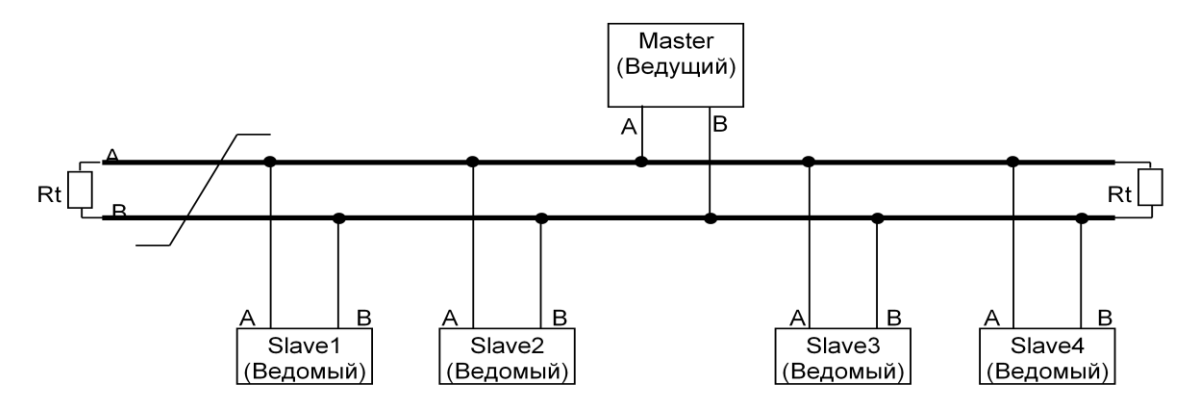

Рисунок 11- Шинная топология сети Modbus

Для передачи данных через порт ModBus устройство имеет две линии:

A или '+', не инвертированный

B или '-', инвертированный

Устройство имеет встроенные подключаемые резисторы согласования линии связи RS-485. При подключении устройства на конце линии связи Modbus, переключатели, расположенные справа от клемм RS-485, должны быть выставлены в положение ON.

## <span id="page-12-0"></span>**1.4 Маркировка**

Маркировка АТЧВ расположена на лицевой стороне корпуса и содержит:

- товарный знак изготовителя;
- наименование и условное обозначение изделия;
- заводской номер изделия и год выпуска;

Внешний вид и габаритные размеры показаны на рисунке 12.

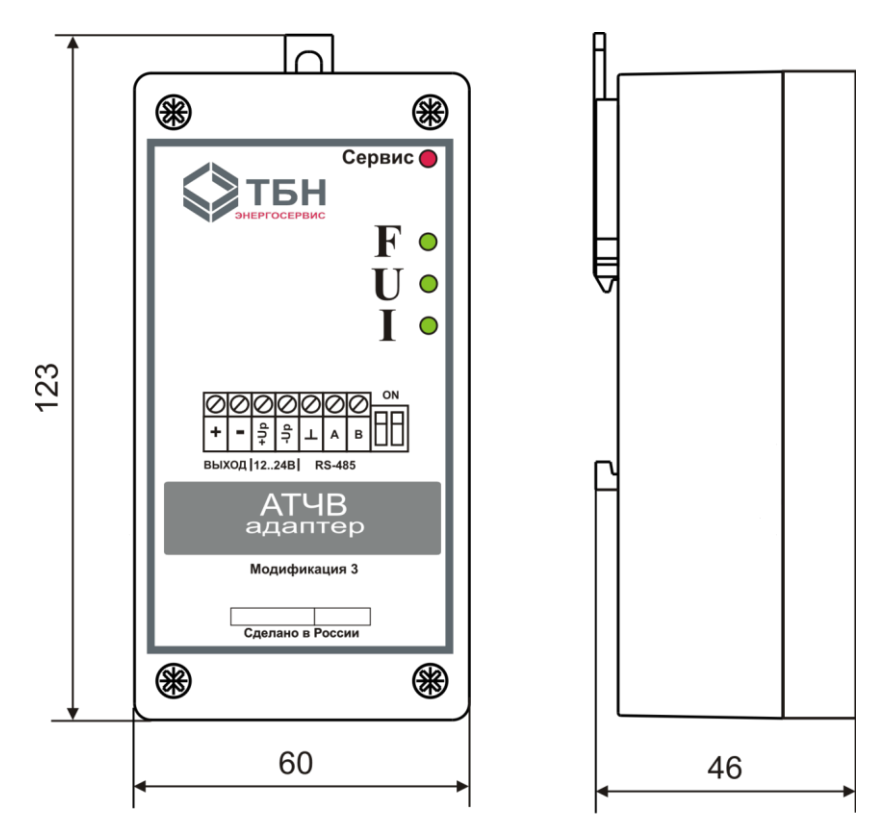

Рисунок 12- Внешний вид и габаритные размеры АТЧВ

## <span id="page-13-0"></span>**2 КОМПЛЕКТНОСТЬ**

АТЧВ имеет следующий комплект поставки:

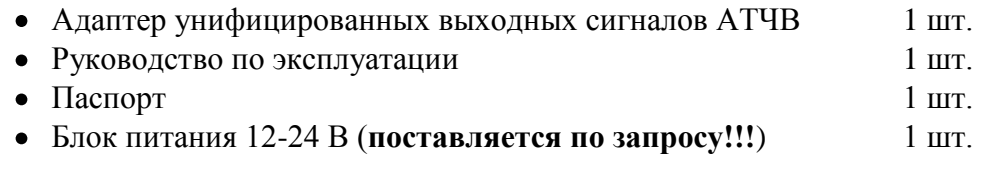

## <span id="page-13-1"></span>**3 УКАЗАНИЕ МЕР БЕЗОПАСНОСТИ**

По способу защиты от поражения электрическим током устройство изготавливается по классу1 ГОСТ Р МЭК 536-94

Настройку, ремонт и эксплуатацию устройства могут производить лица, допущенные в установленном порядке к работе с электроустановками напряжением до 1000 В. При этом должны соблюдаться "Правила техники безопасности при эксплуатации электроустановок потребителей" и "Правила технической эксплуатации электроустановок потребителей".

## <span id="page-13-2"></span>**4 ХРАНЕНИЕ И ТРАНСПОРТИРОВАНИЕ**

Условия хранения в части воздействия климатических факторов внешней среды должны соответствовать условиям хранения 3 по ГОСТ 15150-69.

Транспортирование изделия в упаковке допускается производить транспортным средством с обеспечением защиты от дождя и снега.

Условия транспортирования в части воздействия климатических факторов внешней среды должны соответствовать условиям хранения 5 по ГОСТ 15150-69.

### <span id="page-13-3"></span>**5 ГАРАНТИИ ИЗГОТОВИТЕЛЯ**

Предприятие - изготовитель гарантирует в течение 18 месяцев с даты продажи безвозмездную замену или ремонт вышедшего из строя адаптера унифицированных выходных сигналов АТЧВ при условии соблюдения потребителем правил монтажа, эксплуатации, транспортирования, хранения, указанных в руководстве по эксплуатации.

Ваши отзывы и предложения по работе данного устройства просим отправлять по адресу [lovyago@tbnenergo.ru](mailto:lovyago@tbnenergo.ru)